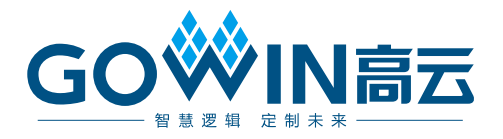

## DK\_MINI\_GW1N-LV4LQ144C6I5\_V1.1 用户手册

**DBUG383-1.0, 2021-01-18**

#### 版权所有**© 2021** 广东高云半导体科技股份有限公司

未经本公司书面许可,任何单位和个人都不得擅自摘抄、复制、翻译本文档内容的部分或全 部,并不得以任何形式传播。

#### 免责声明

本文档并未授予任何知识产权的许可,并未以明示或暗示,或以禁止发言或其它方式授予任 何知识产权许可。除高云半导体在其产品的销售条款和条件中声明的责任之外,高云半导体 概不承担任何法律或非法律责任。高云半导体对高云半导体产品的销售和/或使用不作任何 明示或暗示的担保,包括对产品的特定用途适用性、适销性或对任何专利权、版权或其它知 识产权的侵权责任等,均不作担保。高云半导体对文档中包含的文字、图片及其它内容的准 确性和完整性不承担任何法律或非法律责任,高云半导体保留修改文档中任何内容的权利, 恕不另行通知。高云半导体不承诺对这些文档进行适时的更新。

## 版本信息

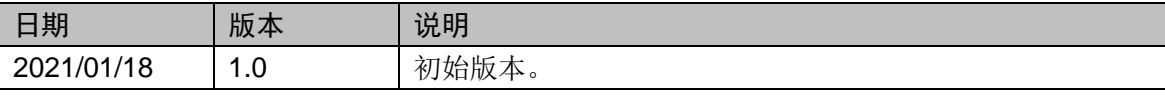

## <span id="page-3-0"></span>目录

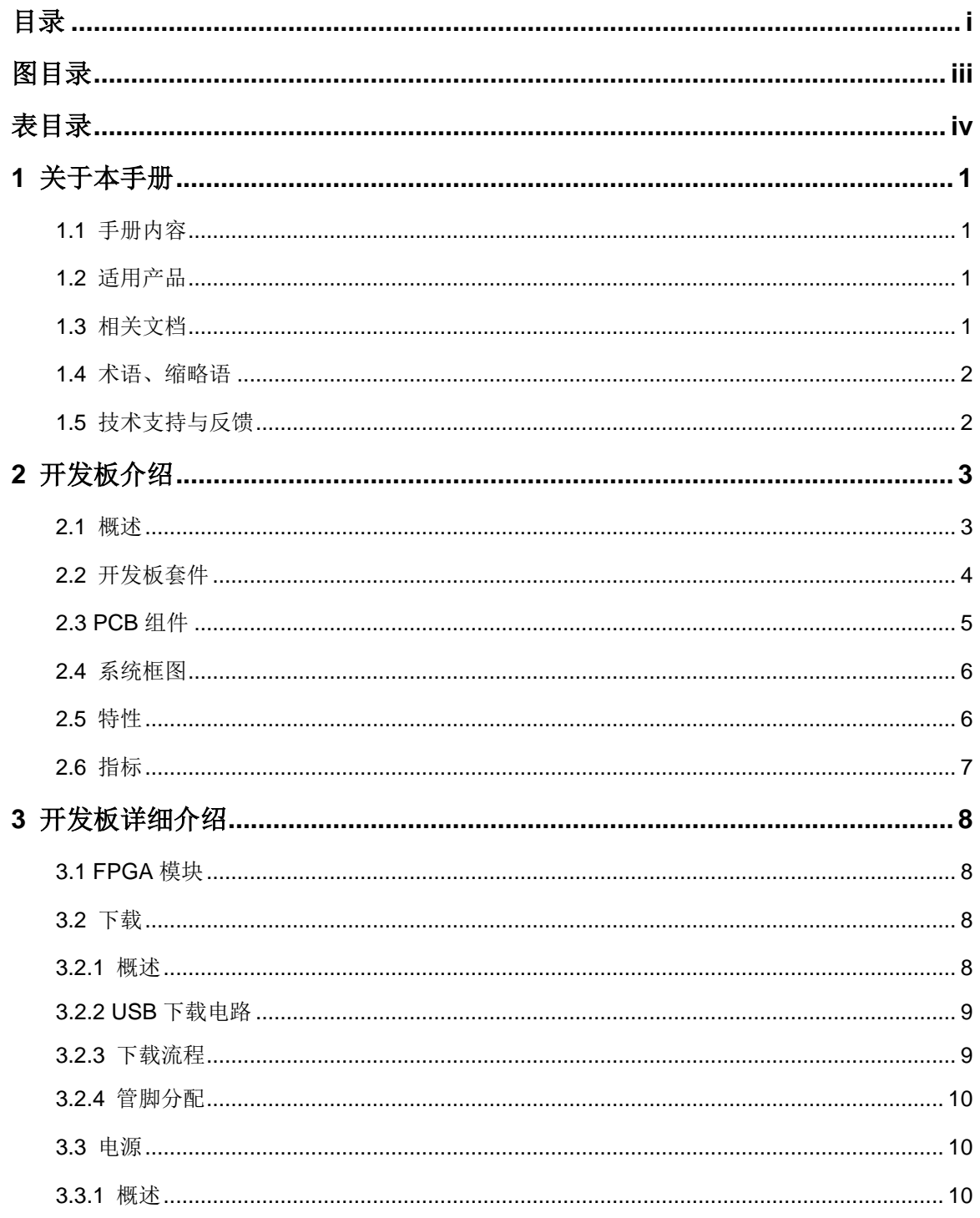

 $\frac{1}{\sqrt{2}}$ 

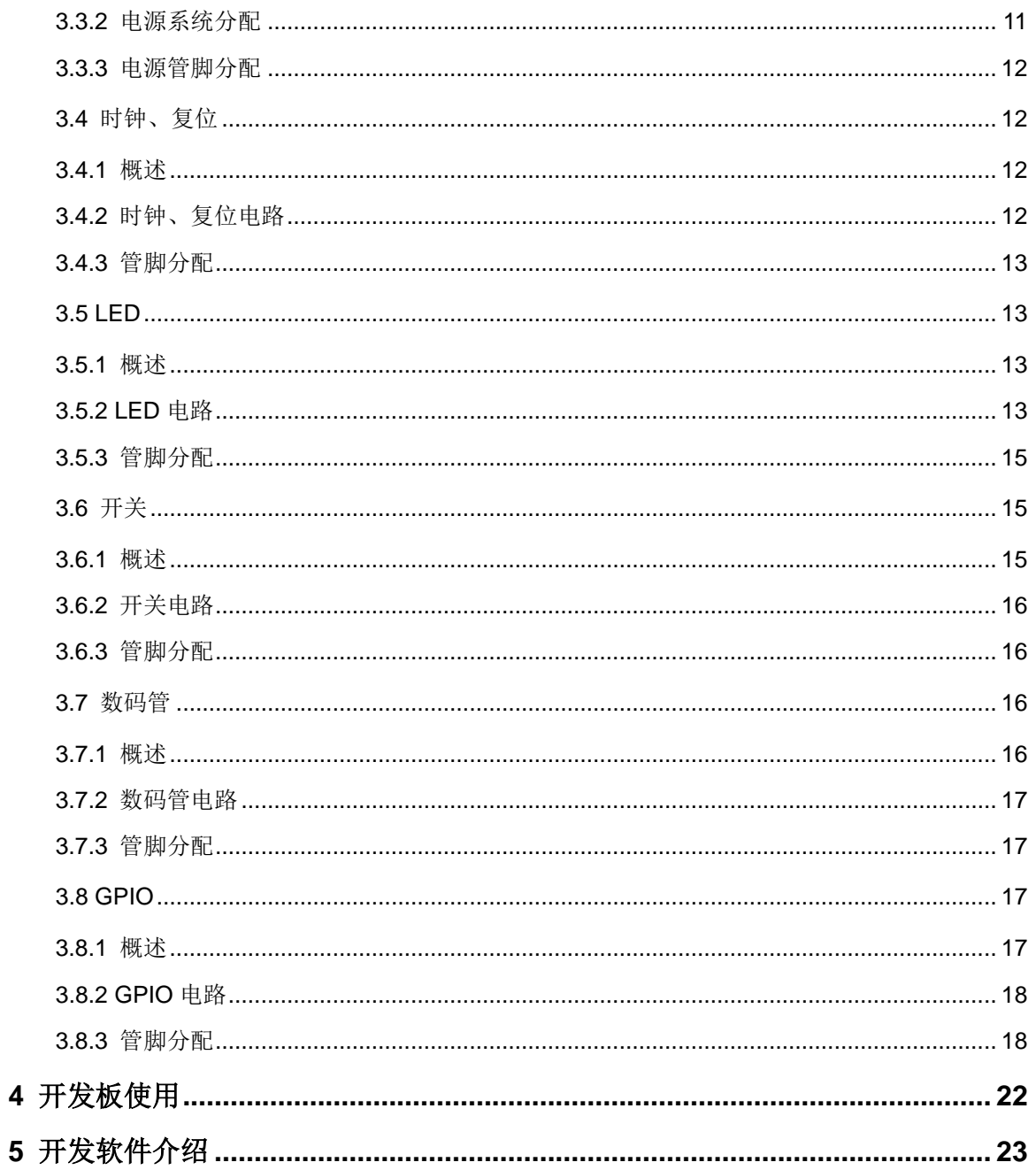

## <span id="page-5-0"></span>图目录

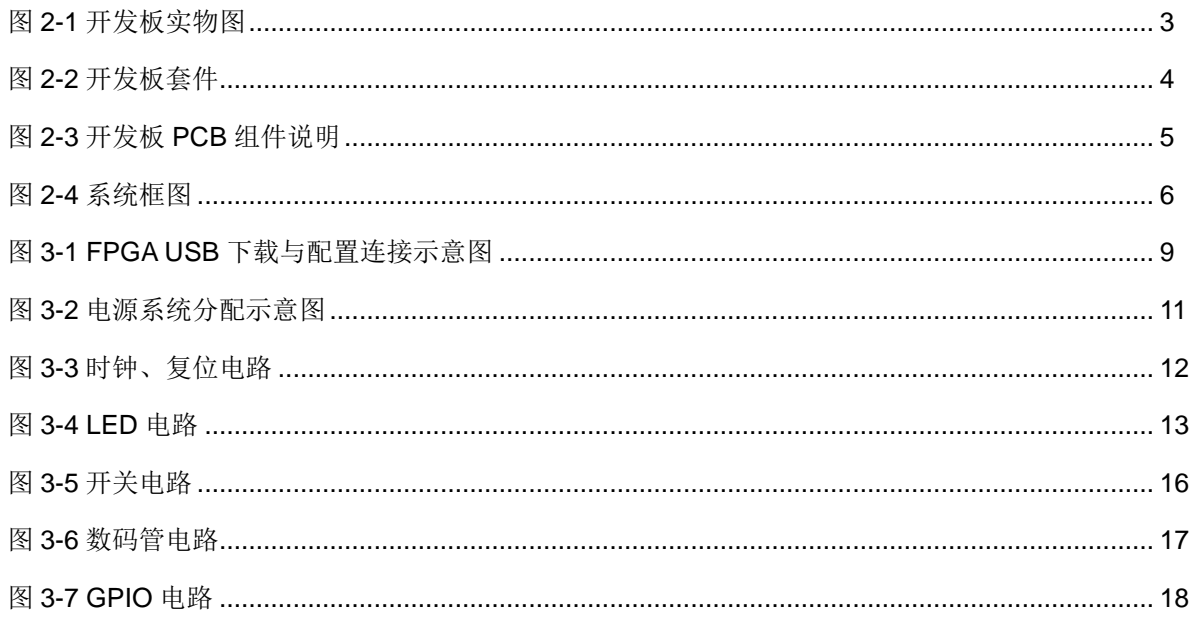

## <span id="page-6-0"></span>表目录

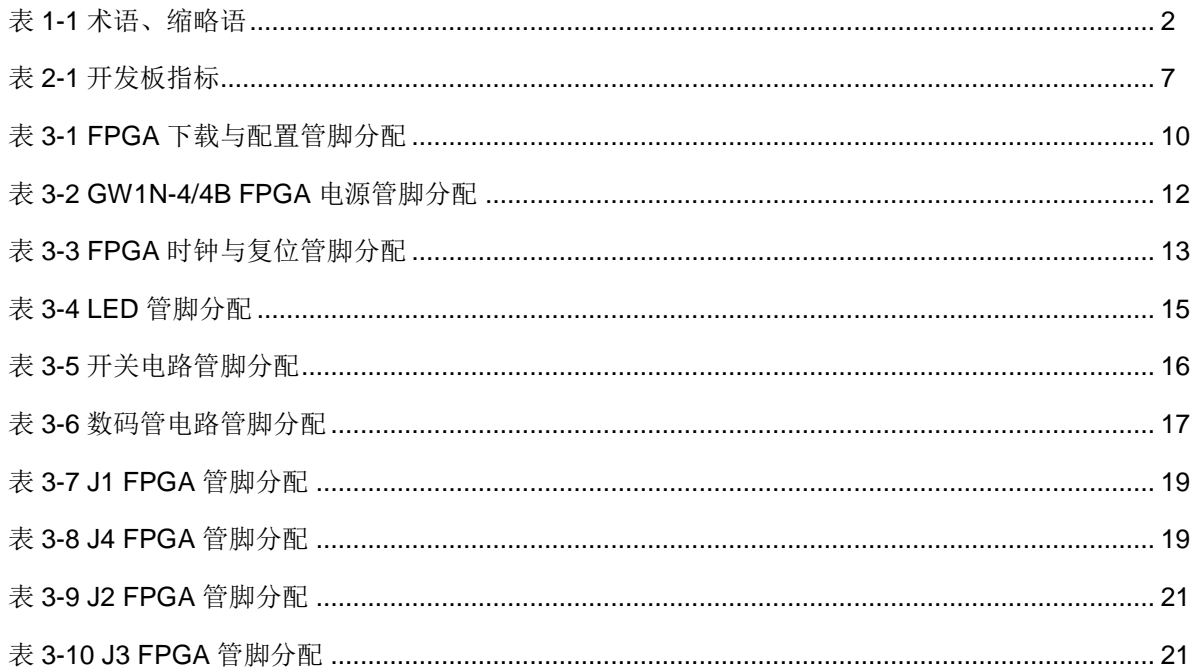

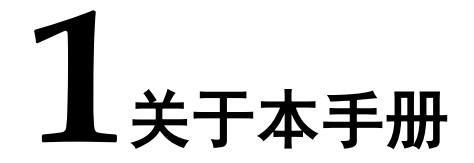

## <span id="page-7-1"></span><span id="page-7-0"></span>**1.1** 手册内容

DK MINI GW1N-LV4LQ144C6I5 V1.1 用户手册分为四个部分:

- 1. 简述开发板的功能特点和硬件资源;
- 2. 介绍开发板上的各部分硬件电路的功能、电路及管脚分配;
- 3. 开发板使用注意事项;
- 4. 介绍 FPGA 开发软件的使用方法。

## <span id="page-7-2"></span>**1.2** 适用产品

本手册中所述信息可适用于以下 GW1N 系列 FPGA 产品: GW1N-4。

## <span id="page-7-3"></span>**1.3** 相关文档

通过登录高云半导体网站 [www.gowinsemi.com.cn](http://www.gowinsemi.com.cn/) 可以下载、查看以下 相关文档:

- DS100, GW1N 系列 FPGA [产品数据手册](http://cdn.gowinsemi.com.cn/DS100.pdf)
- UG103, GW1N 系列 FPGA [产品封装与管脚手册](http://cdn.gowinsemi.com.cn/UG103.pdf)
- UG105, [GW1N-4](http://cdn.gowinsemi.com.cn/UG105.pdf) 器件 Pinout 手册
- UG290, GW1N 系列 FPGA [产品编程配置手册](http://cdn.gowinsemi.com.cn/UG290.pdf)
- SUG100, Gowin [云源软件用户手册](http://cdn.gowinsemi.com.cn/SUG100.pdf)

## <span id="page-8-2"></span><span id="page-8-0"></span>**1.4** 术语、缩略语

表 [1-1](#page-8-2) 中列出了本手册中出现的相关术语、缩略语及相关释义。

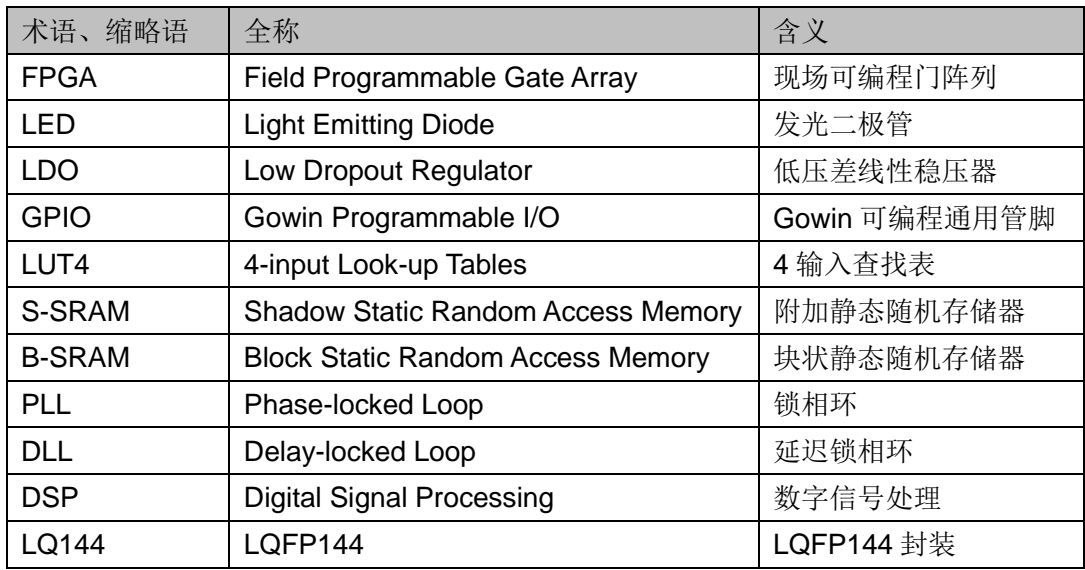

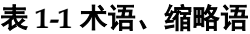

## <span id="page-8-1"></span>**1.5** 技术支持与反馈

高云半导体提供全方位技术支持,在使用过程中如有任何疑问或建议, 可直接与公司联系:

网址:[www.gowinsemi.com.cn](http://www.gowinsemi.com.cn/)

E-mail: [support@gowinsemi.com](mailto:support@gowinsemi.com)

Tel:+86 755 8262 0391

# **2**开发板介绍

## <span id="page-9-2"></span><span id="page-9-1"></span><span id="page-9-0"></span>**2.1** 概述

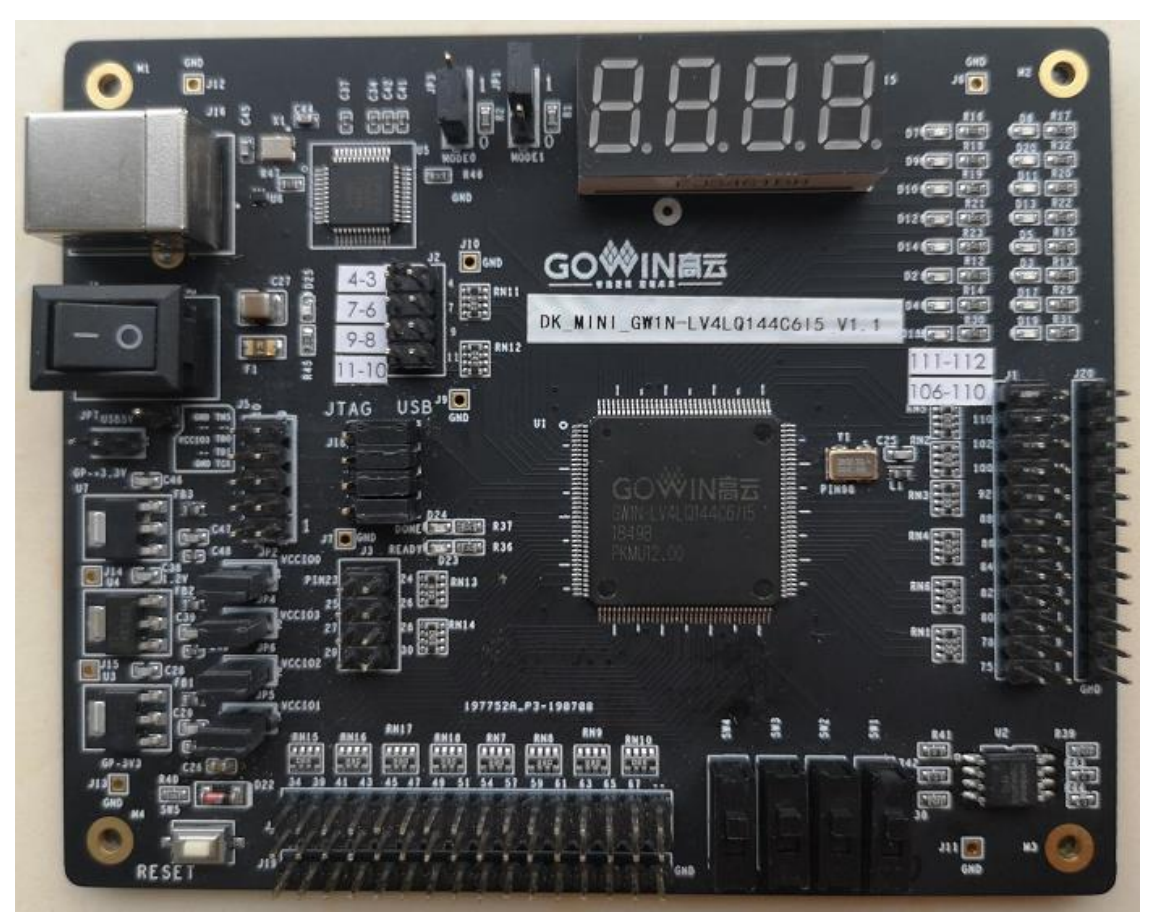

开发板采用高云半导体 GW1N-LV4/4BLQ144 FPGA 器件,具有低功耗、 瞬时启动、高安全性、低成本、方便扩展等特点,可有效降低学习成本,帮 助用户快速进入可编程逻辑器件的设计开发领域。

开发板上集成了 4 个 GPIO 接口,同时也提供了滑动开关、时钟、LED 等资源,可供开发人员或爱好者学习使用。

图 **2-1** 开发板实物图

## <span id="page-10-1"></span><span id="page-10-0"></span>**2.2** 开发板套件

开发板套件包括:

- 开发板
- USB 数据线

#### 图 **2-2** 开发板套件

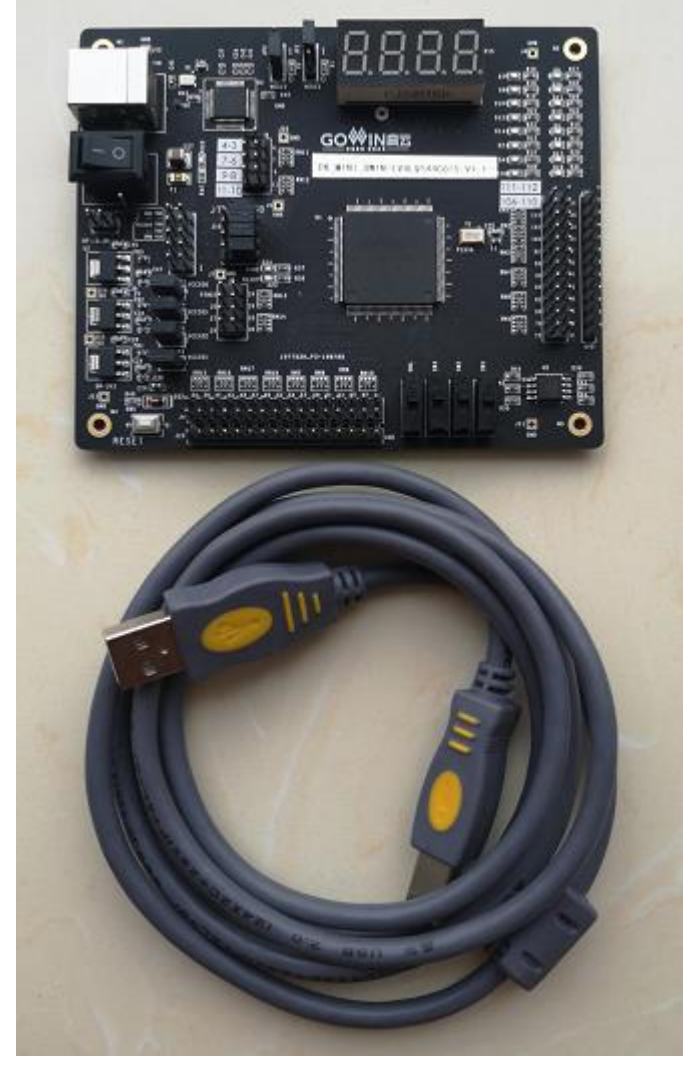

① 开发板 ② USB数据线

## <span id="page-11-0"></span>**2.3 PCB** 组件

<span id="page-11-1"></span>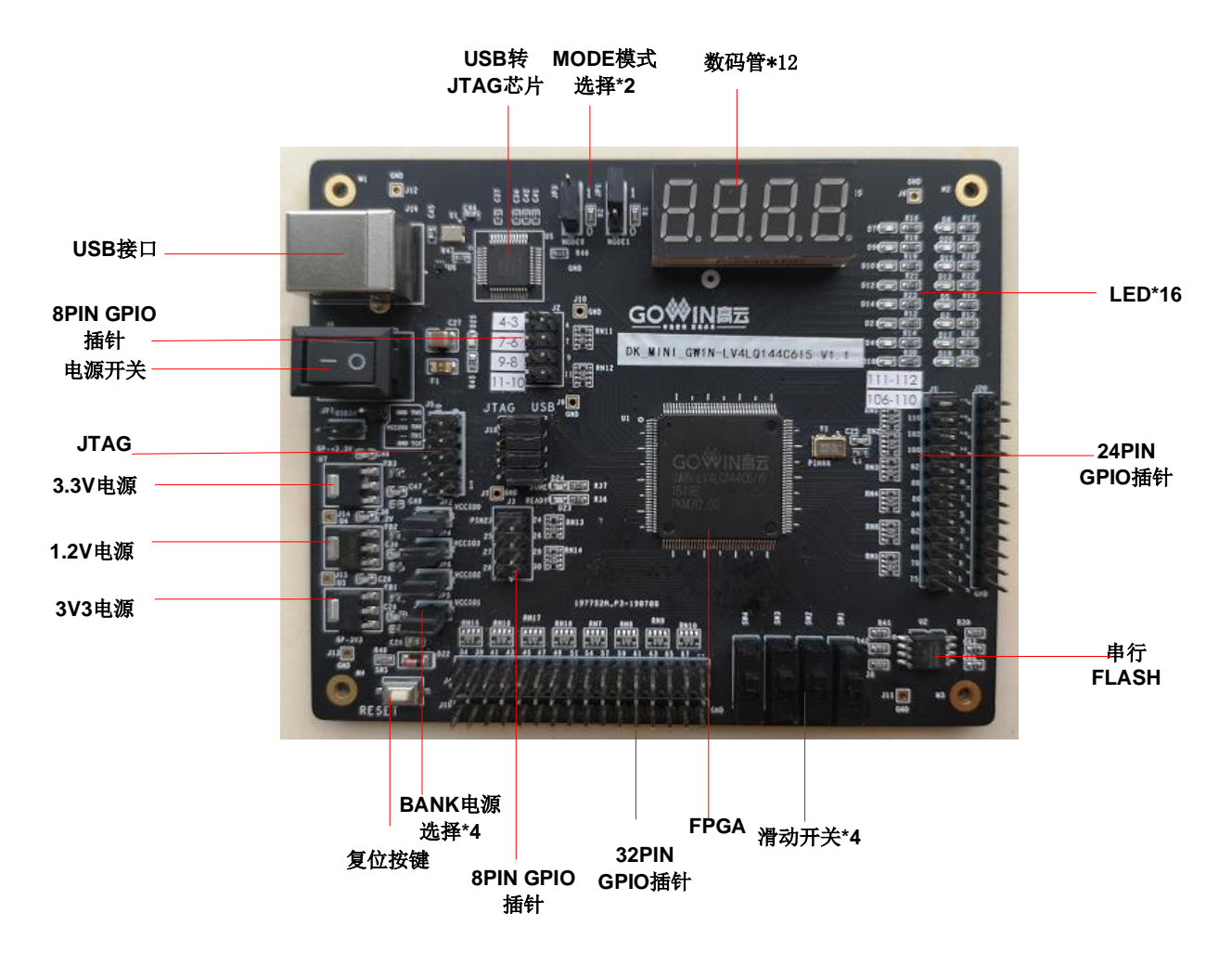

#### 图 **2-3** 开发板 **PCB** 组件说明

## <span id="page-12-0"></span>**2.4** 系统框图

<span id="page-12-2"></span>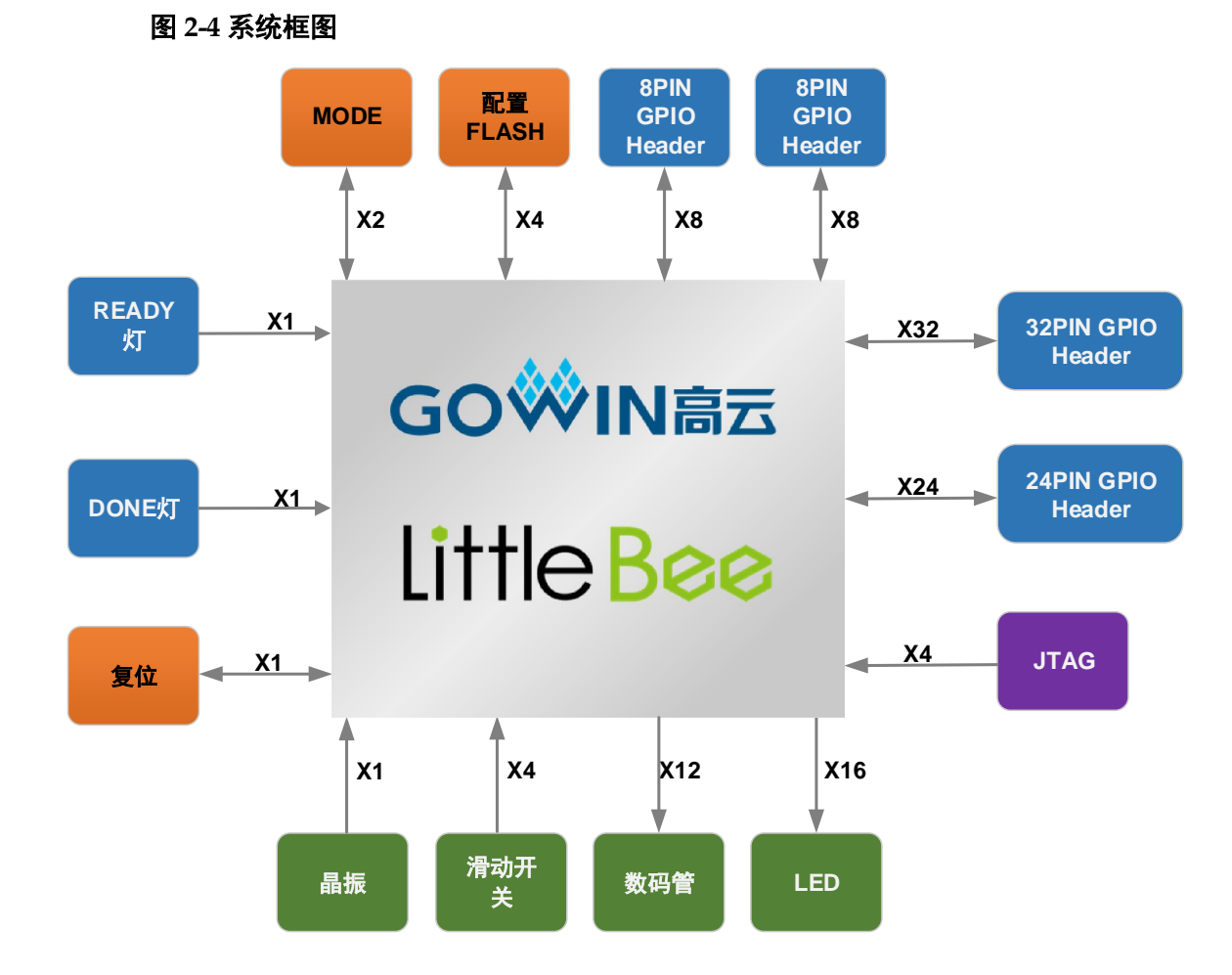

## <span id="page-12-1"></span>**2.5** 特性

开发板组成结构及特性如下:

- 1. FPGA
	- 采用 LQFP144 封装
	- 内嵌 Flash, 掉电不易丢失
	- 丰富的 LUT4 资源
	- 多种模式、容量丰富的 B-SRAM
	- 支持 LV 版本
- 2. FPGA 配置模式
	- JTAG、AUTO BOOT、MSPI
- 3. 时钟资源
	- 50MHz 时钟晶振:
- 4. 按键和滑动开关
	- 1个复位按键
	- 4 个滑动开关
- 5. LED
- 1 个电源指示灯(绿)
- 1个 DONE 指示灯(绿)
- 1个 READY 指示灯 (绿)
- 16个 LED $($ 绿)
- 1个数码管
- 6. 存储
	- 64Mbit SPI Flash
- 7. GPIO
	- 72个 I/O 资源
- 8. LDO 电源
	- 具有电压反向保护、过流保护功能
	- 提供 3.3V、3V、1.2V 电源

## <span id="page-13-0"></span>**2.6** 指标

<span id="page-13-1"></span>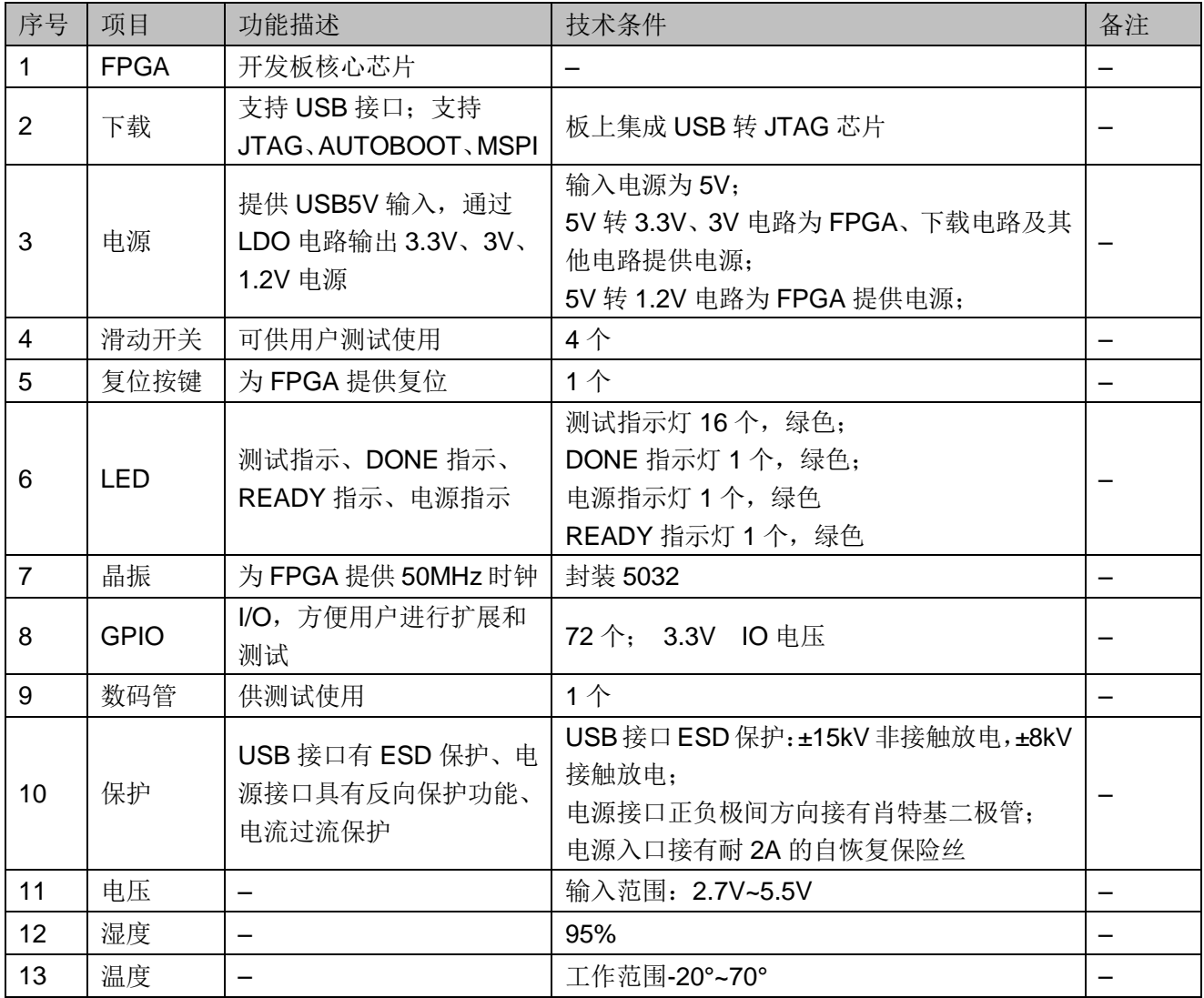

表 **2-1** 开发板指标

# **3**开发板详细介绍

## <span id="page-14-1"></span><span id="page-14-0"></span>**3.1 FPGA** 模块

#### 概述

GW1N 系列 FPGA 产品资源信息请参考 [DS100](http://cdn.gowinsemi.com.cn/DS100.pdf),GW1N 系列 FPGA 产 [品数据手册。](http://cdn.gowinsemi.com.cn/DS100.pdf)

#### **I/O BANK** 说明

GW1N 系列 FPGA 产品的 I/O BANK 整体示意图及管脚封装信息请参考 UG103, GW1N 系列 FPGA [产品封装与管脚手册。](http://cdn.gowinsemi.com.cn/UG103.pdf)

## <span id="page-14-2"></span>**3.2** 下载

### <span id="page-14-3"></span>**3.2.1** 概述

开发板提供 USB 下载接口,同时也支持 JTAG 下载, J5 为 JTAG 下载 口,J18 通过短路帽可选择 JTAG 和 USB 下载模式。

下载时可根据需要下载至片内 SRAM、内部 Flash 或外部 Flash 中。

#### 注!

- 下载至 SRAM 时, 当器件掉电后数据流文件会丢失, 重新上电需再次下载数据流文件;
- 下载至 Flash 后, 掉电后数据流文件不会丢失。

## <span id="page-15-2"></span><span id="page-15-0"></span>**3.2.2 USB** 下载电路

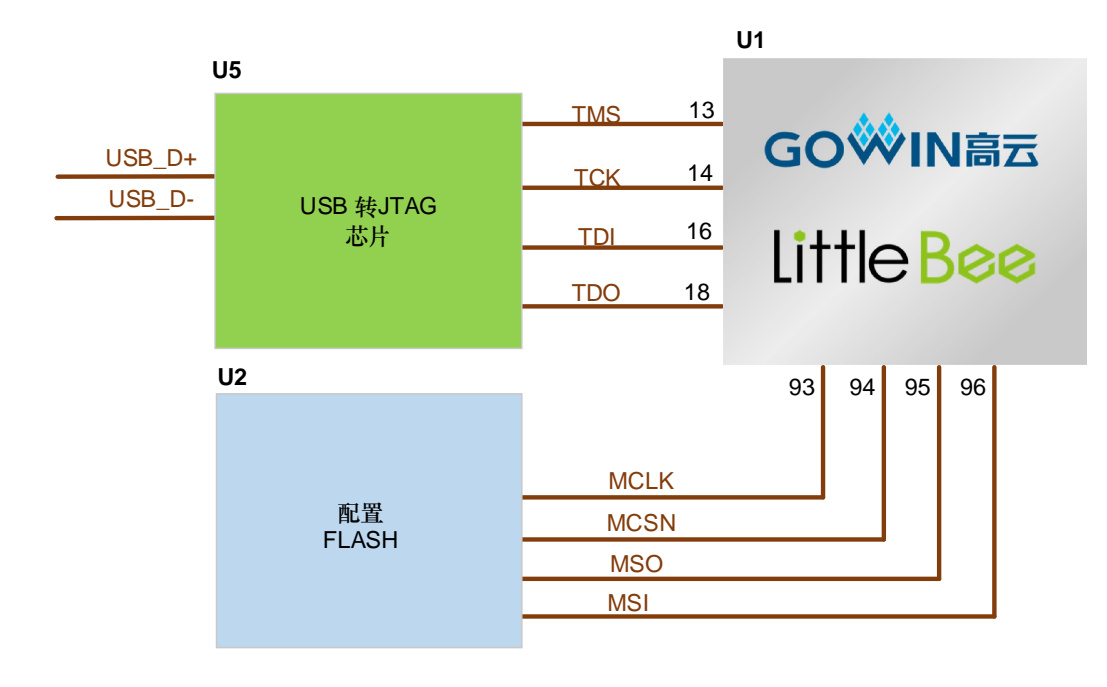

#### 图 **3-1 FPGA USB** 下载与配置连接示意图

TDO

### <span id="page-15-1"></span>**3.2.3** 下载流程

可通过以下方式下载:

● SRAM 方式: 上电后扫描器件, 并进行 bit 文件下载, 当 Done 灯指示亮 时代表下载成功。

#### 注!

该模式无需关心 MODE0 和 MODE1 设置值。

内部 Flash 方式: 上电, 讲行下载, 下载成功后, 可断电重启, 从内部 Flash 加载 bit 文件,当 Done 灯指示亮时代表加载成功。

#### 注!

下载和内部 FLASH 启动时, 需将 MODE0 和 MODE1 设置为 "00"。

外部 Flash 方式: 上电, 进行下载, 下载成功后, 可断电重启, 从外部 Flash 加载 bit 文件, 当 Done 灯指示亮时代表加载成功。

#### 注!

下载外部 Flash 时, 需先将 MODE0 和 MODE1 分别设置为 "1"和 "1"; 加载外部 Flash 时, 需先将 MODE0 和 MODE1 设置为 "0"和 "1"。

## <span id="page-16-3"></span><span id="page-16-0"></span>**3.2.4** 管脚分配

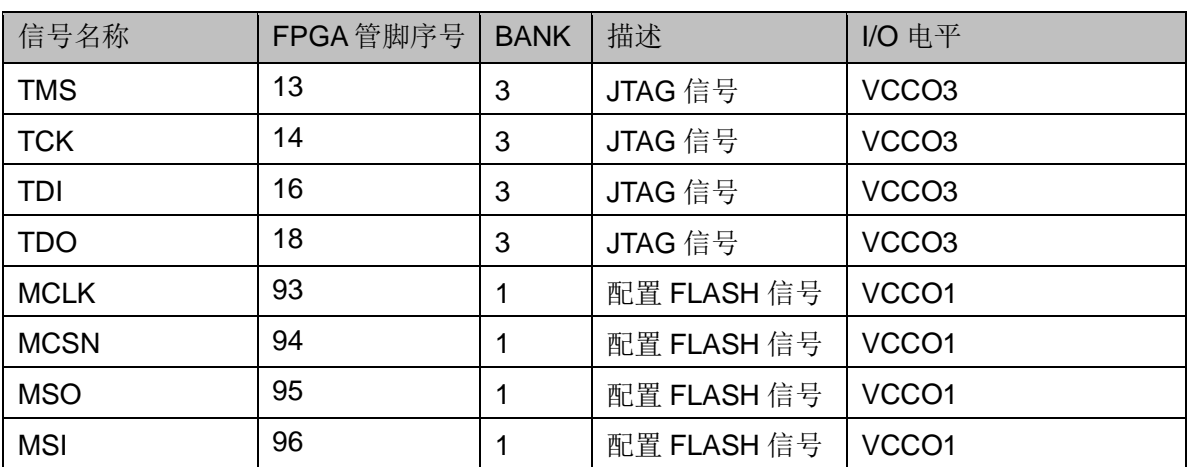

#### 表 **3-1 FPGA** 下载与配置管脚分配

## <span id="page-16-1"></span>**3.3** 电源

## <span id="page-16-2"></span>**3.3.1** 概述

电源 USB5V 输入(或通过 JP7 外供输入), 同时接口具有过流保护和反 向保护功能,过流保护电流 2A。

采用 LDO 电源芯片, 实现由 5V 到 3.3V、3V3,5V 到 1.2V 的变换, 供 电电流可达 1A,可满足开发板的电源需求。

## <span id="page-17-1"></span><span id="page-17-0"></span>**3.3.2** 电源系统分配

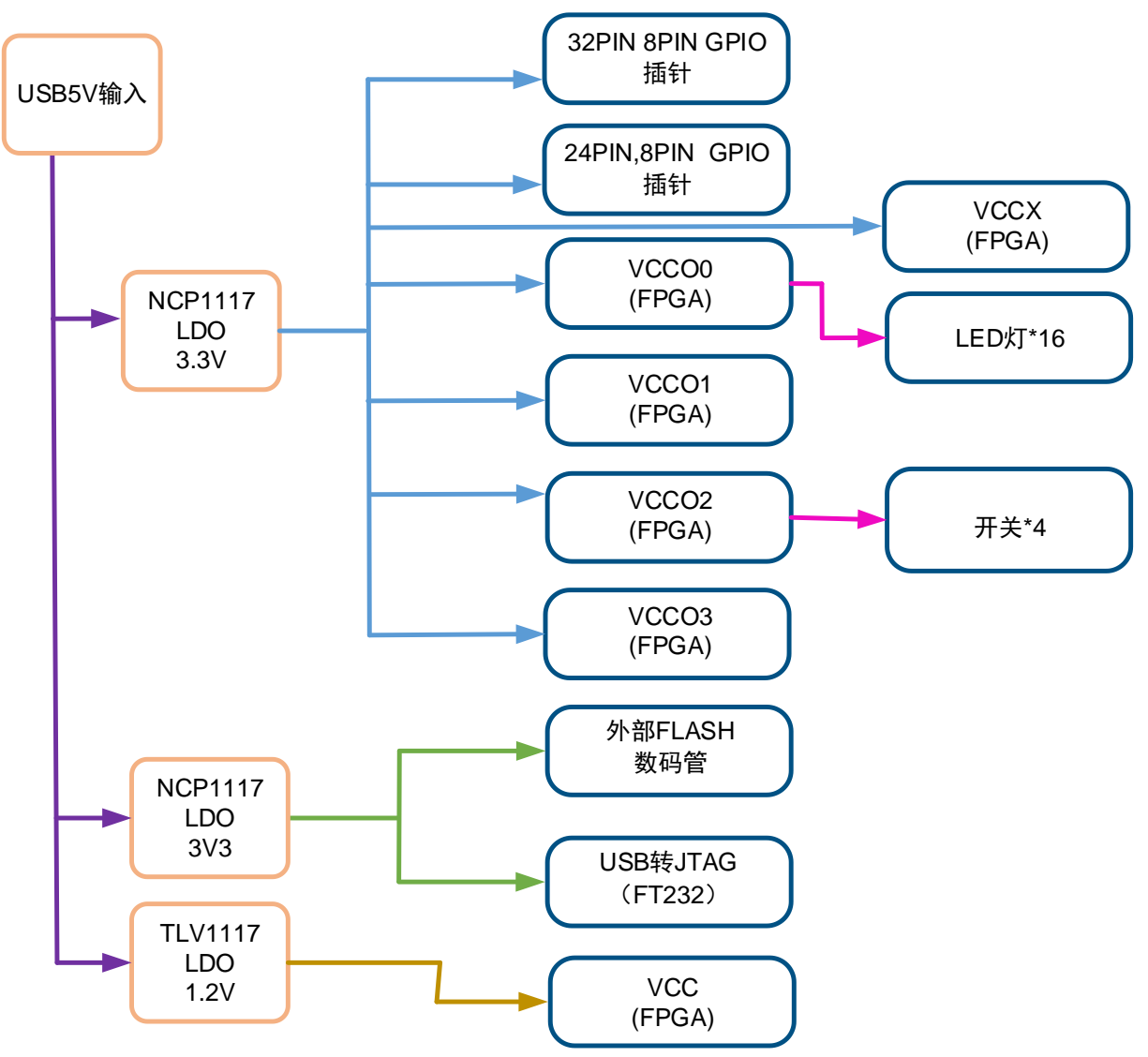

图 **3-2** 电源系统分配示意图

## <span id="page-18-0"></span>**3.3.3** 电源管脚分配

#### 表 **3-2 GW1N-4 FPGA** 电源管脚分配

<span id="page-18-5"></span>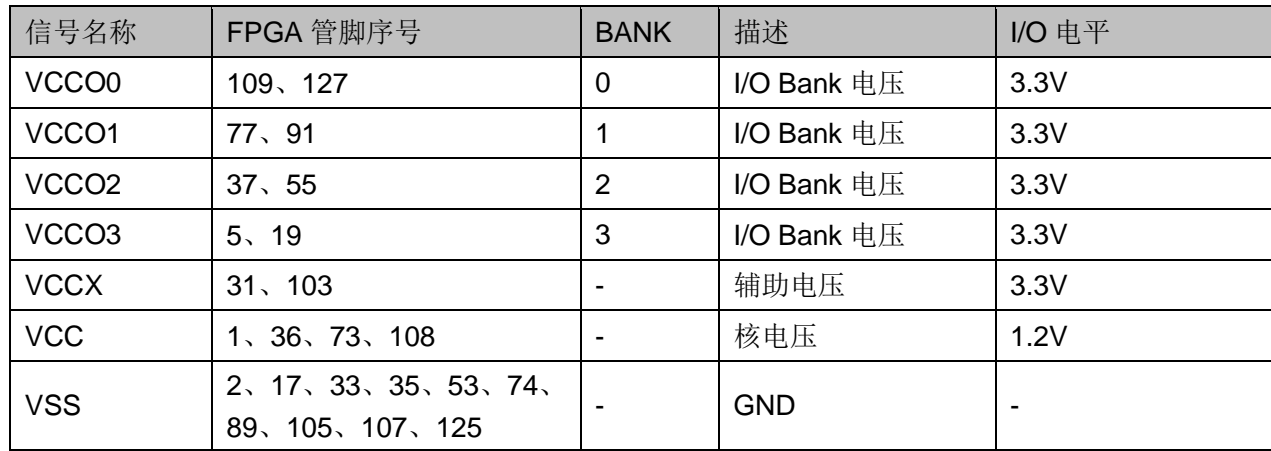

## <span id="page-18-1"></span>**3.4** 时钟、复位

### <span id="page-18-2"></span>**3.4.1** 概述

开发板提供了一个 50MHz 晶振, 连接到 98 管脚。

## <span id="page-18-4"></span><span id="page-18-3"></span>**3.4.2** 时钟、复位电路

#### 图 **3-3** 时钟、复位电路

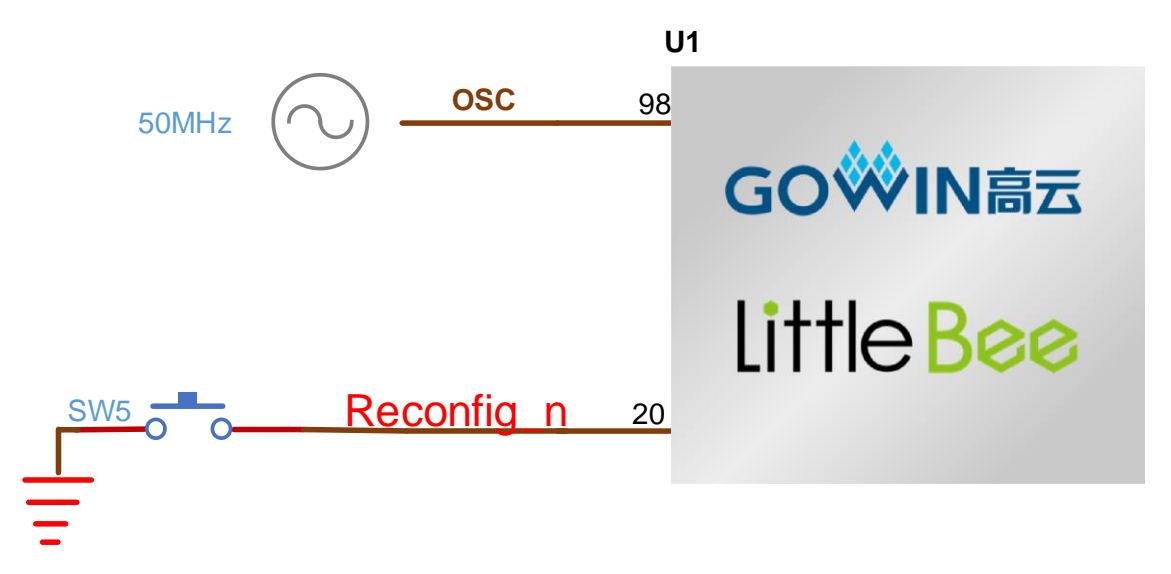

## <span id="page-19-5"></span><span id="page-19-0"></span>**3.4.3** 管脚分配

#### 表 **3-3 FPGA** 时钟与复位管脚分配

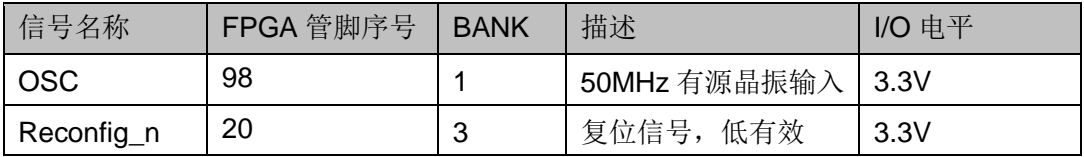

## <span id="page-19-1"></span>**3.5 LED**

### <span id="page-19-2"></span>**3.5.1** 概述

开发板中有16个绿色 LED 灯,用户可通过 LED 灯显示所需状态。同时 为了便于观察电源情况和 FPGA 加载情况, 亦分别各留一个 LED 灯。

可通过以下方式对 LED 灯进行测试:

- 当 FPGA 对应管脚输出信号为逻辑低电平时, LED 被点亮:
- 当输出信号为高电平时,LED 熄灭。

#### <span id="page-19-4"></span><span id="page-19-3"></span>**3.5.2 LED** 电路

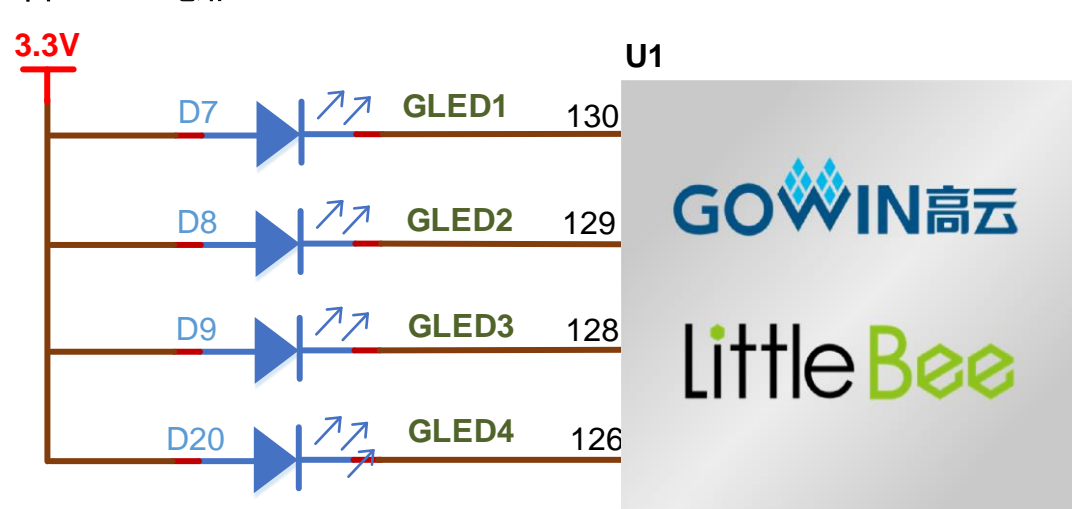

#### 图 **3-4 LED** 电路

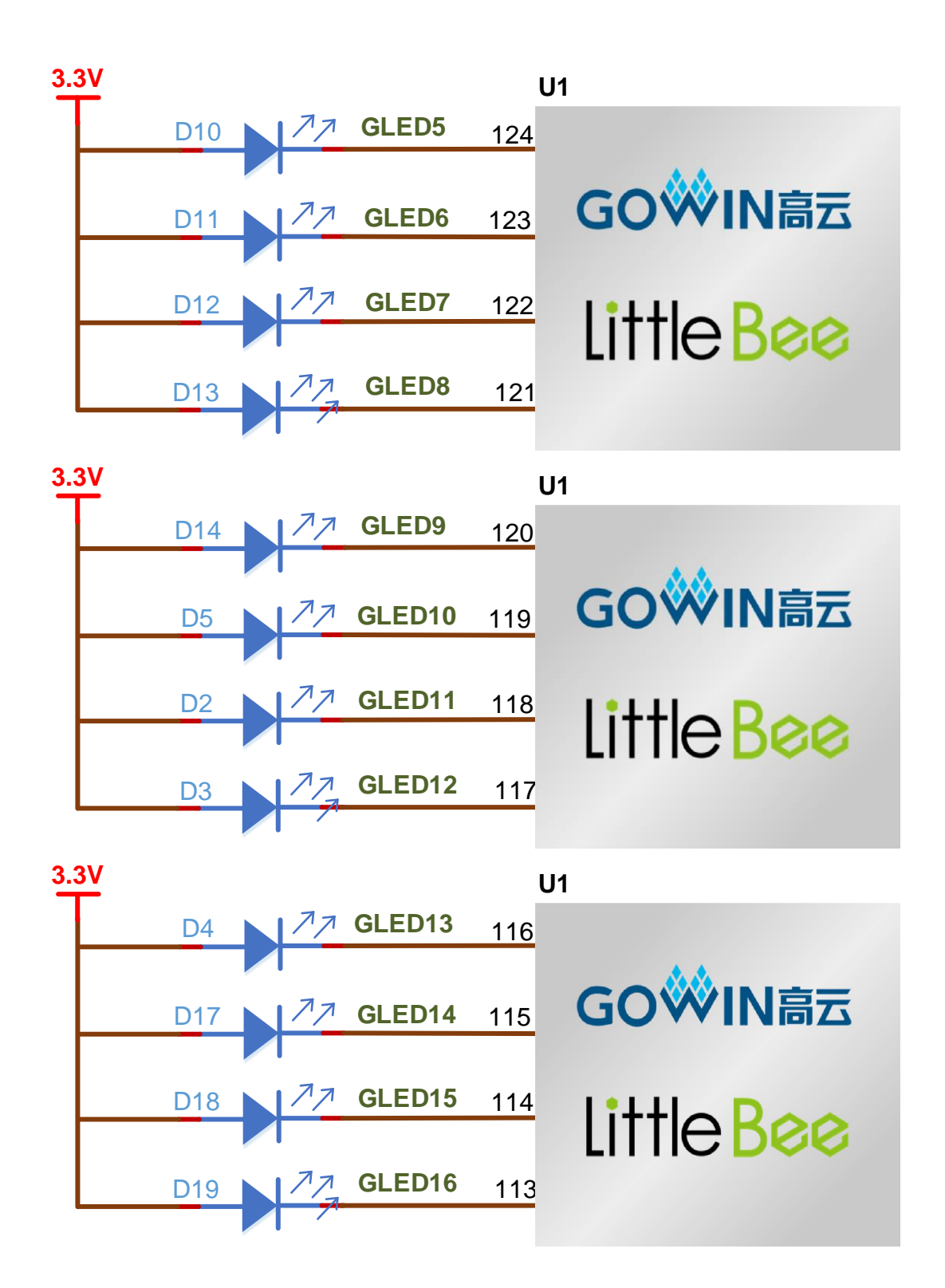

## <span id="page-21-3"></span><span id="page-21-0"></span>**3.5.3** 管脚分配

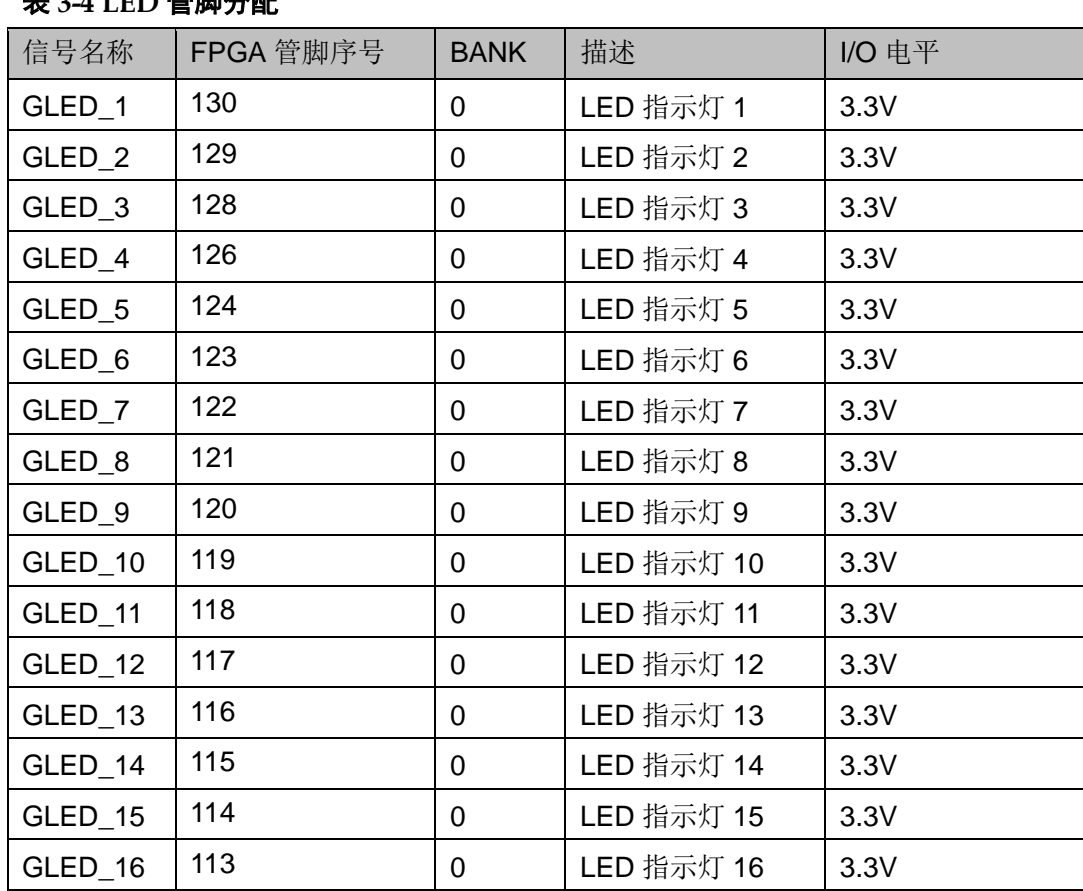

#### 表 **3-4 LED** 管脚分配

## <span id="page-21-1"></span>**3.6** 开关

<span id="page-21-2"></span>**3.6.1** 概述

开发板中有4个滑动开关,可用于用户测试时控制输入。

## <span id="page-22-0"></span>**3.6.2** 开关电路

图 **3-5** 开关电路

<span id="page-22-4"></span>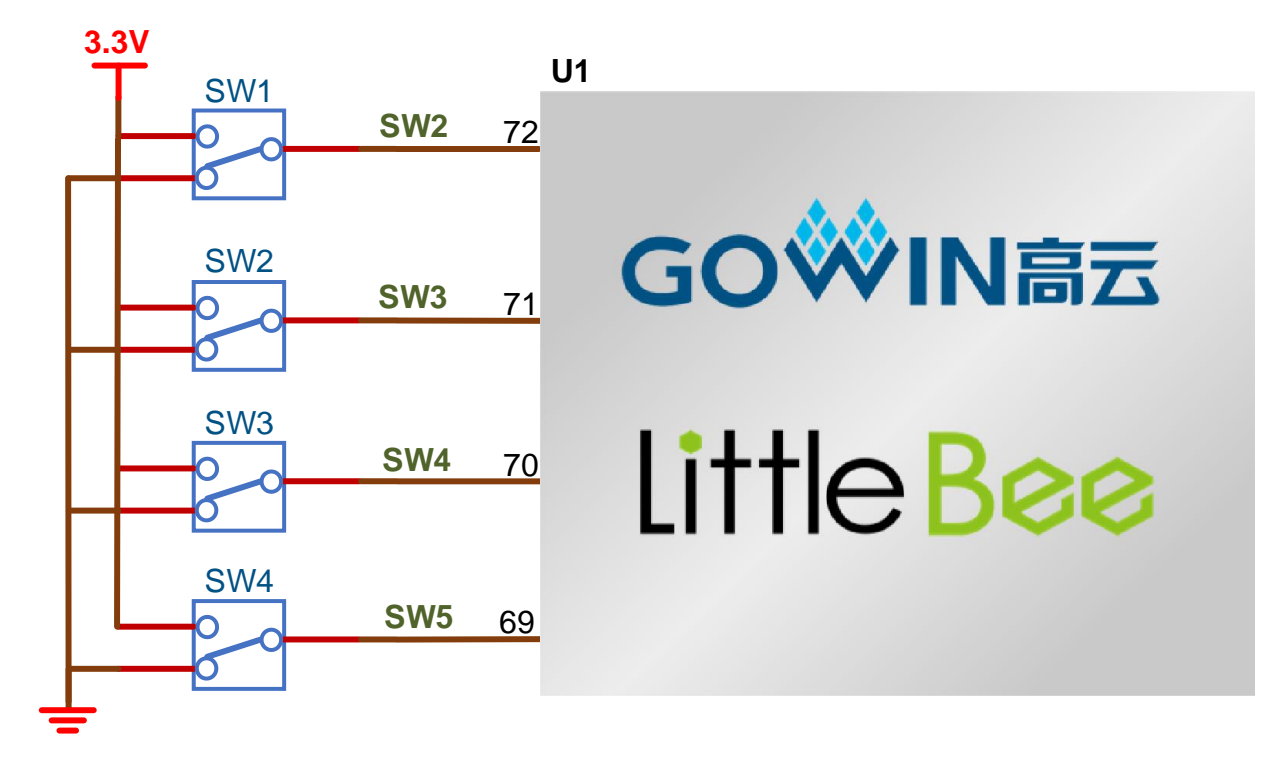

## <span id="page-22-5"></span><span id="page-22-1"></span>**3.6.3** 管脚分配

#### 表 **3-5** 开关电路管脚分配

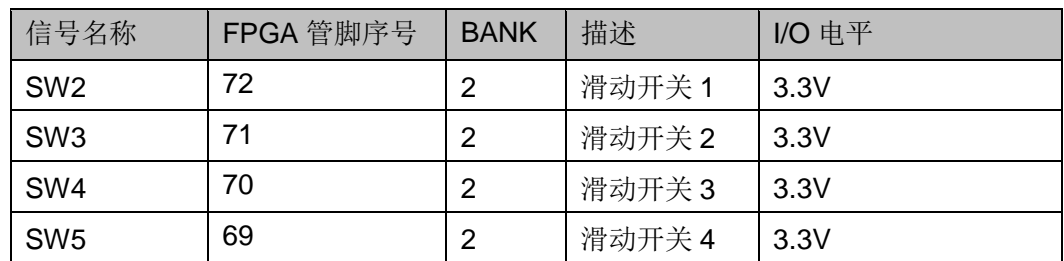

## <span id="page-22-2"></span>**3.7** 数码管

### <span id="page-22-3"></span>**3.7.1** 概述

开发板有1个4位数码管,用户可通测序控制数码管显示,用来进行简 单功能测试。

## <span id="page-23-4"></span><span id="page-23-0"></span>**3.7.2** 数码管电路

#### 图 **3-6** 数码管电路

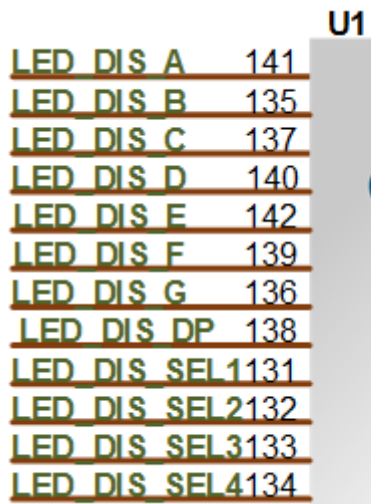

## GOWIN高云 **Little Bee**

## <span id="page-23-5"></span><span id="page-23-1"></span>**3.7.3** 管脚分配

#### 表 **3-6** 数码管电路管脚分配

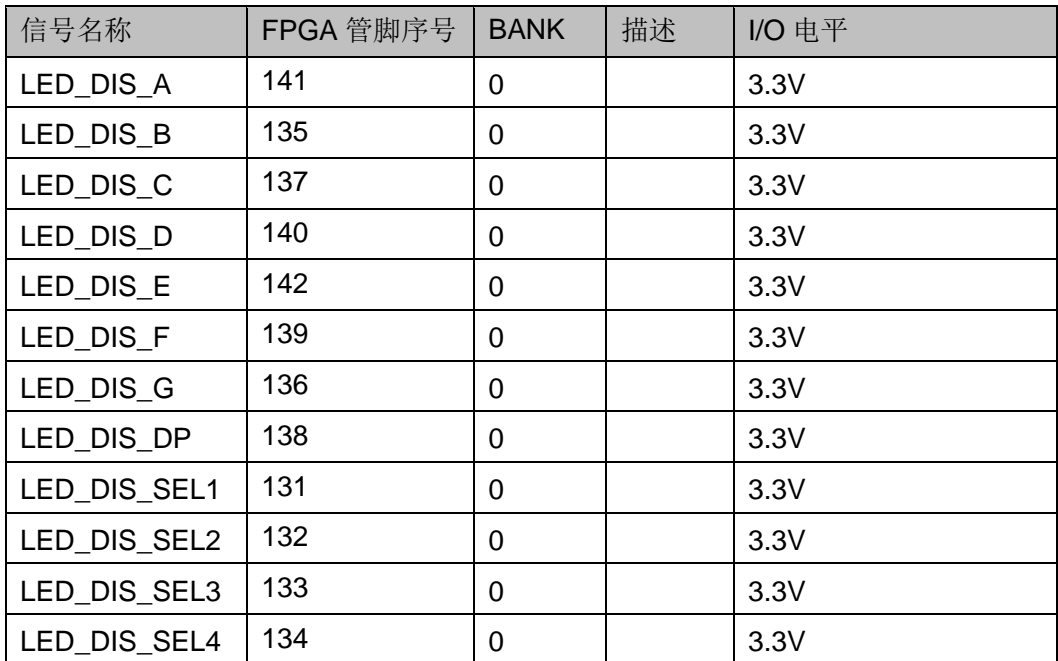

## <span id="page-23-2"></span>**3.8 GPIO**

## <span id="page-23-3"></span>**3.8.1** 概述

为方便用户功能扩展和测试,在开发板上预留 4 个 2.54mm 间距的排针。

## <span id="page-24-2"></span><span id="page-24-0"></span>**3.8.2 GPIO** 电路

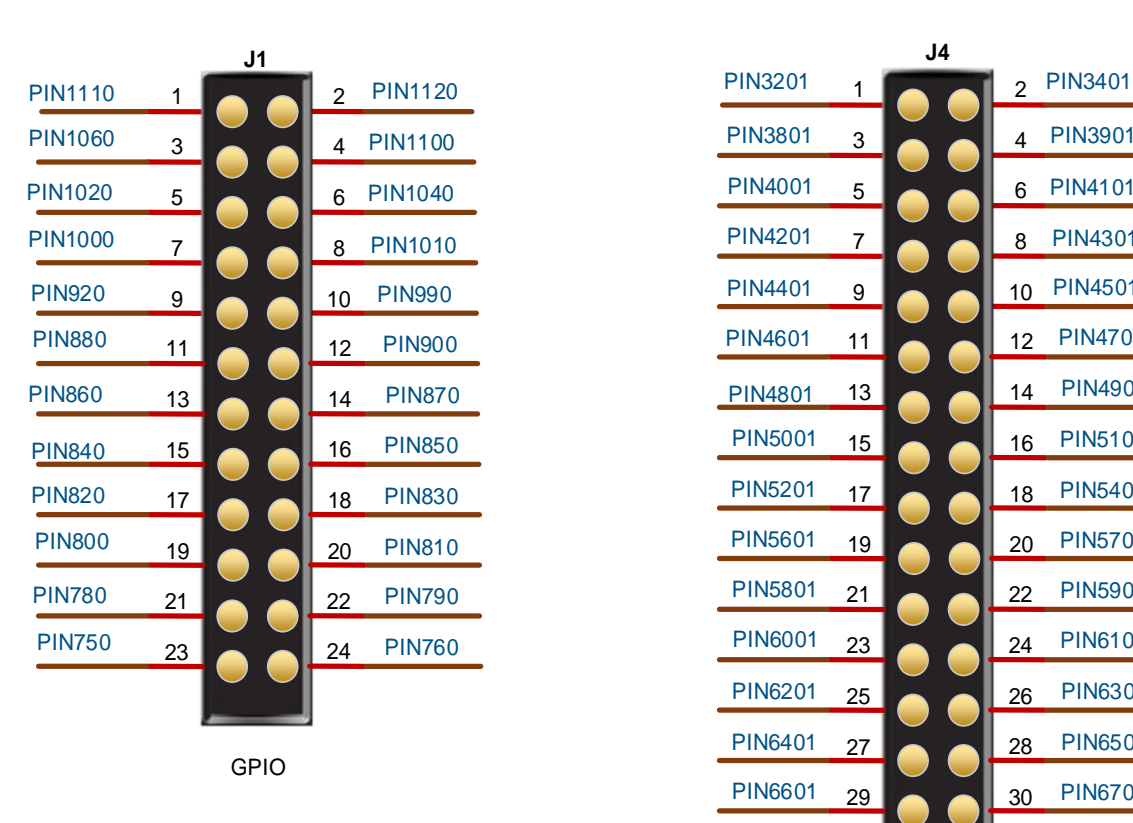

#### 图 **3-7 GPIO** 电路

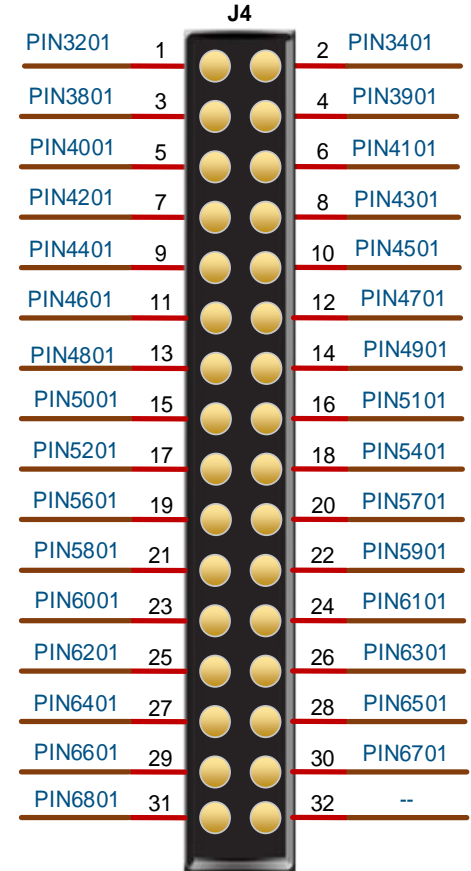

GPIO

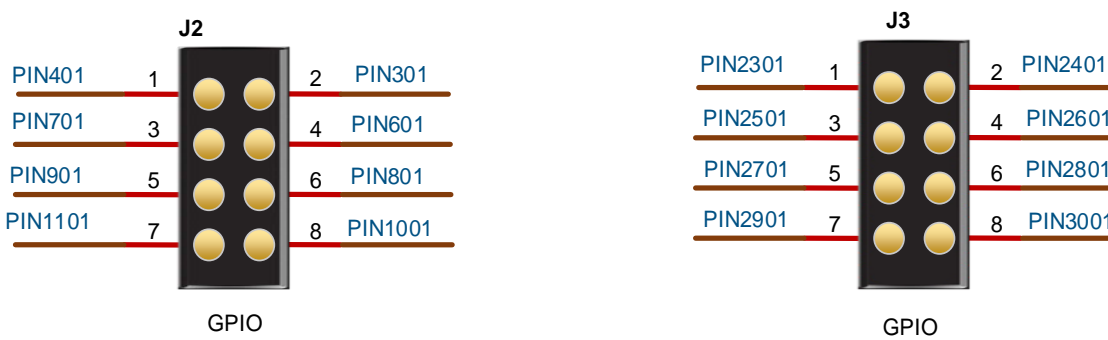

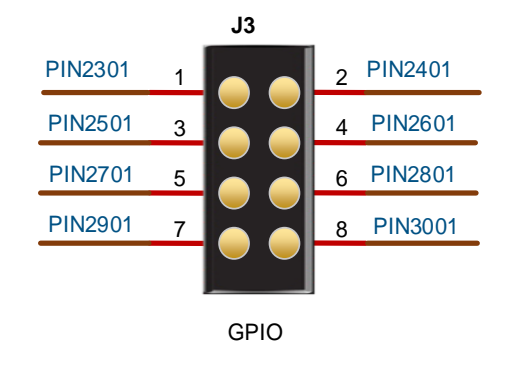

## <span id="page-24-1"></span>**3.8.3** 管脚分配

J1 FPGA 管脚和 J4 FPGA 管脚分配如表 [3-7](#page-25-0) 和表 [3-8](#page-25-1) 所示。

<span id="page-25-0"></span>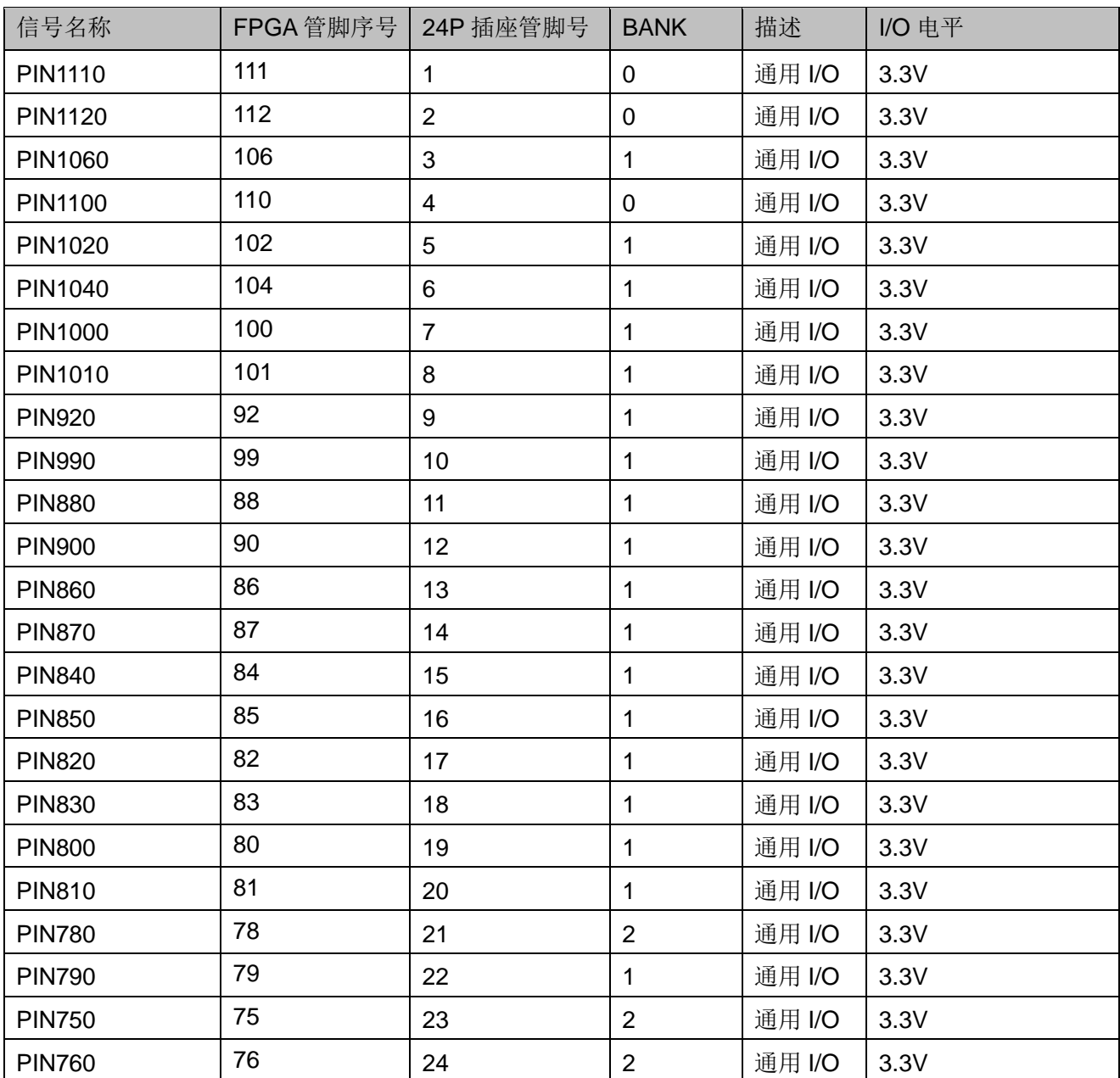

#### 表 **3-7 J1 FPGA** 管脚分配

#### 表 **3-8 J4 FPGA** 管脚分配

<span id="page-25-1"></span>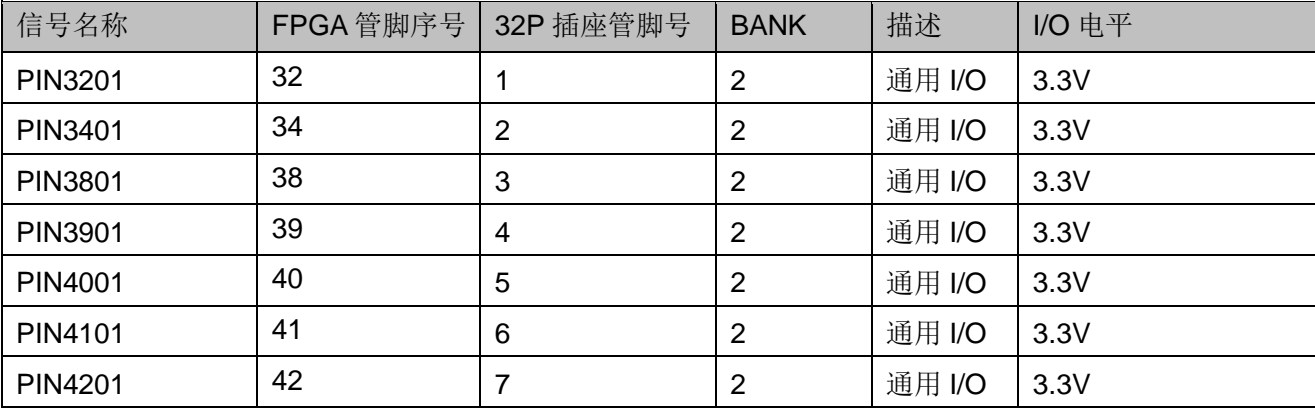

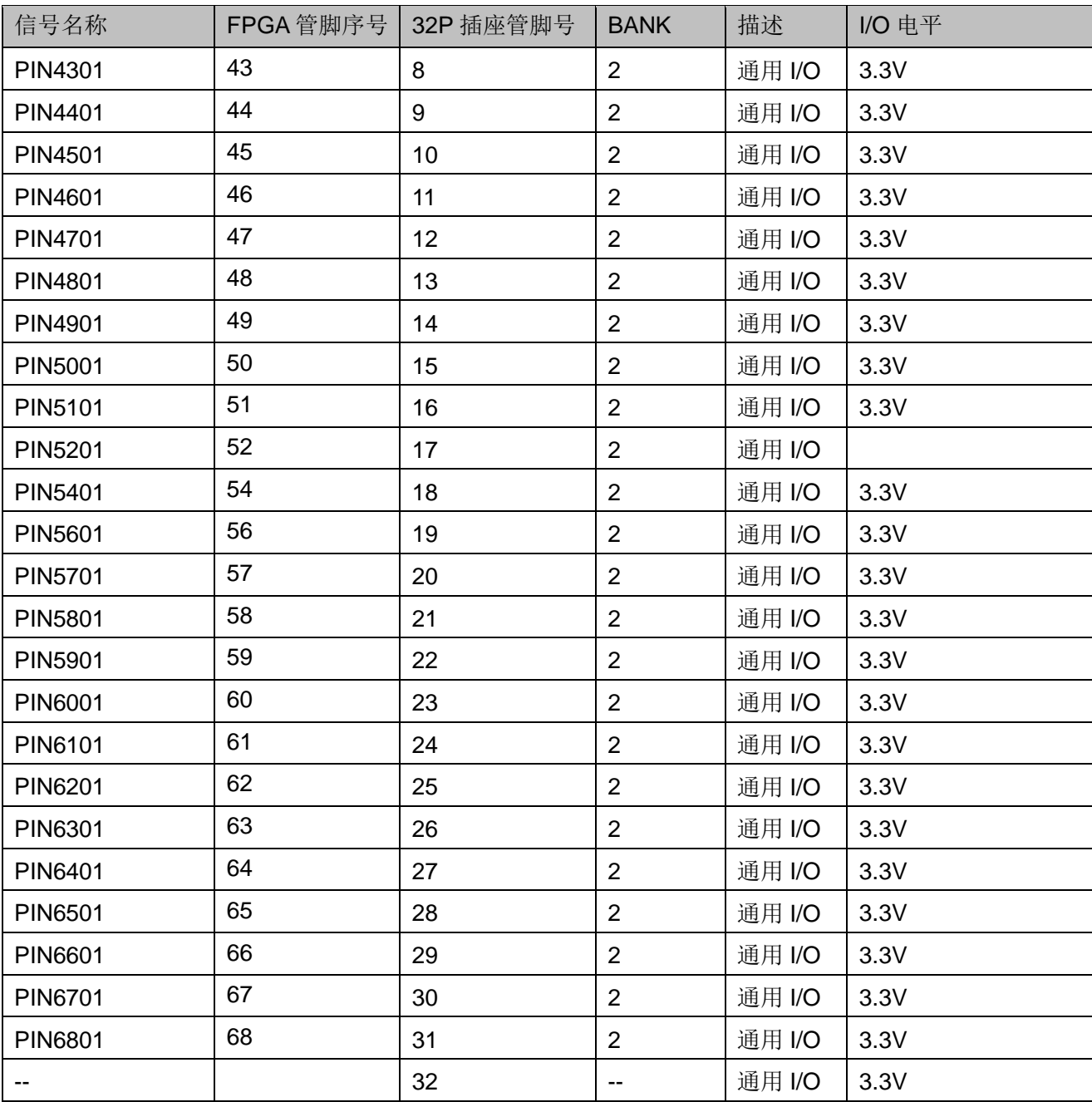

J2 FPGA 管脚和 J3 FPGA 管脚分配如表 [3-9](#page-27-0) 和表 [3-10](#page-27-1) 所示。

<span id="page-27-0"></span>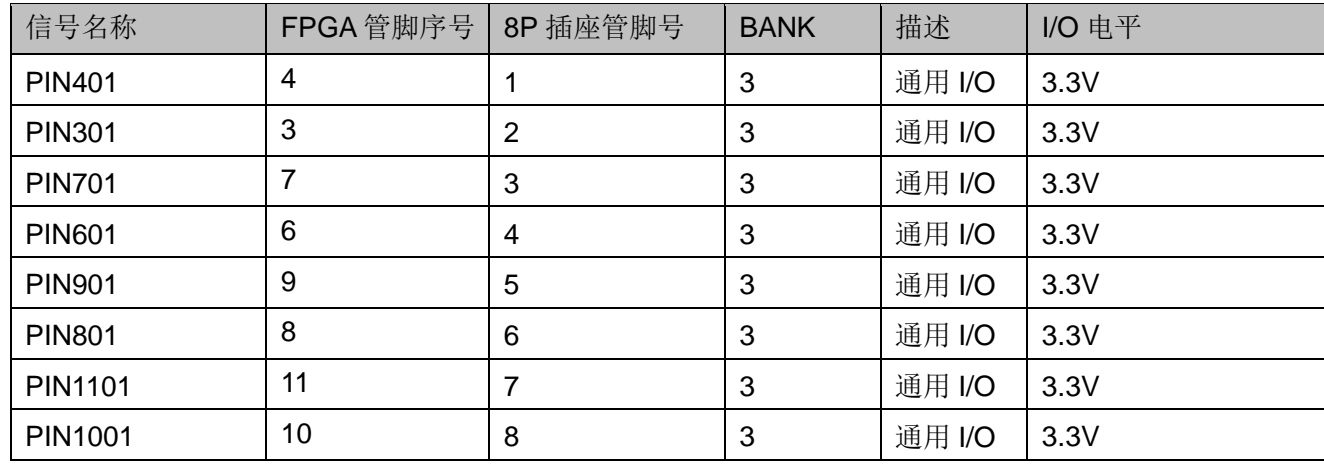

#### 表 **3-9 J2 FPGA** 管脚分配

#### 表 **3-10 J3 FPGA** 管脚分配

<span id="page-27-1"></span>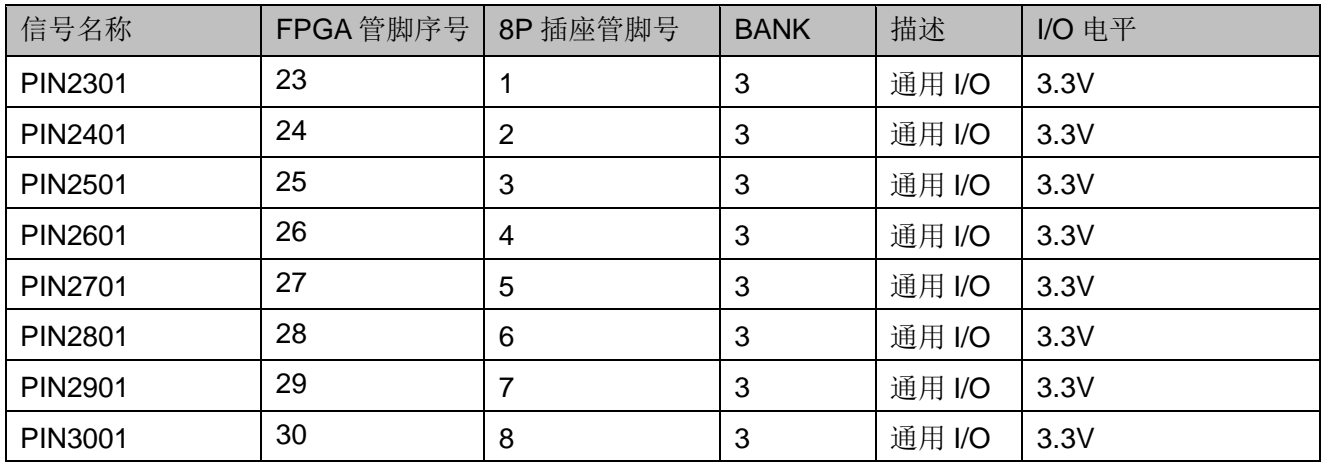

# **4**开发板使用

#### <span id="page-28-0"></span>开发板使用注意事项:

- 开发板使用时,注意轻拿轻放,并做好静电防护。
- 对内部 Flash 或外部 Flash 下载 bitstream 文件时, 需设置 MODE 脚状 态在正确的配置值上,具体可参考 [UG290](http://cdn.gowinsemi.com.cn/UG290.pdf),GW1N 系列 FPGA 产品编 [程配置手册。](http://cdn.gowinsemi.com.cn/UG290.pdf)
- 电源 DC5V 可以由 USB 下载接口输入或经 JP7 外供输入。
- FPGA 的四个 Bank 的 VCCO 电源可以通过 JP2, JP4,JP5,JP6 排针直 接接 3.3V,也可外供所需电压。

# **5**开发软件介绍

<span id="page-29-0"></span>详细资料请参考 SUG100, Gowin [云源软件用户手册。](http://cdn.gowinsemi.com.cn/SUG100.pdf)

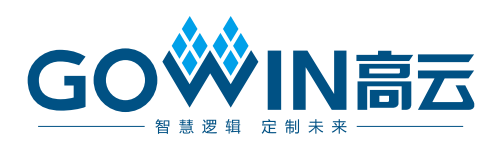